# **Wie kannst du UNIFEELING für dich nutzen?**

# **Beispielaufstellung**

Hier findest du eine Beispielaufstellung. Sie ist "offen".

Beim **offenen Aufstellen** schreibst du alles auf, was für dich wichtig ist. Was sollen die anderen wissen, um nicht "nur" zu fühlen, sondern vielleicht auch über die Situation nachdenken zu können?

Beim **verdeckten Aufstellen** schreibst du nicht auf, was für ein Thema du hast und was die Symbole für dich bedeuten. Du gibst deinem einfühlenden Teilnehmer nur Anweisungen, wie und wo er mitfühlen soll.

Der andere darf sich nur "unwissend" einfühlen – und er schreibt dir, was ihm sein Mitgefühl sagt, wenn er mit den nummerierten für ihn unbekannten Symbolen mitfühlt.

Dabei muss er sich komplett auf seine Intuition verlassen.

Vielleicht passt es für dich, später im Verlauf der Aufstellung dem anderen zu sagen, was dein Thema ist und welche Bedeutung deine Symbole haben. Alles ist möglich – so, wie es für dich stimmig ist.

#### **Beispiel**

Thema von Alina: "Ich fühle mich mit meinem Partner im Moment nicht so gut. Woran liegt das – und wie kann man es verbessern?" Alina nutzt UNIFEELING für sich, um bei diesem Thema mehr Klarheit zu bekommen. Olaf fühlt mit und schreibt auf, was er fühlt.

Beim ersten Bild siehst du, dass Alina ihrer Aufstellung einen Titel gegeben und ihr Thema beschrieben hat (unter diesem Titel wird die Aufstellung gespeichert):

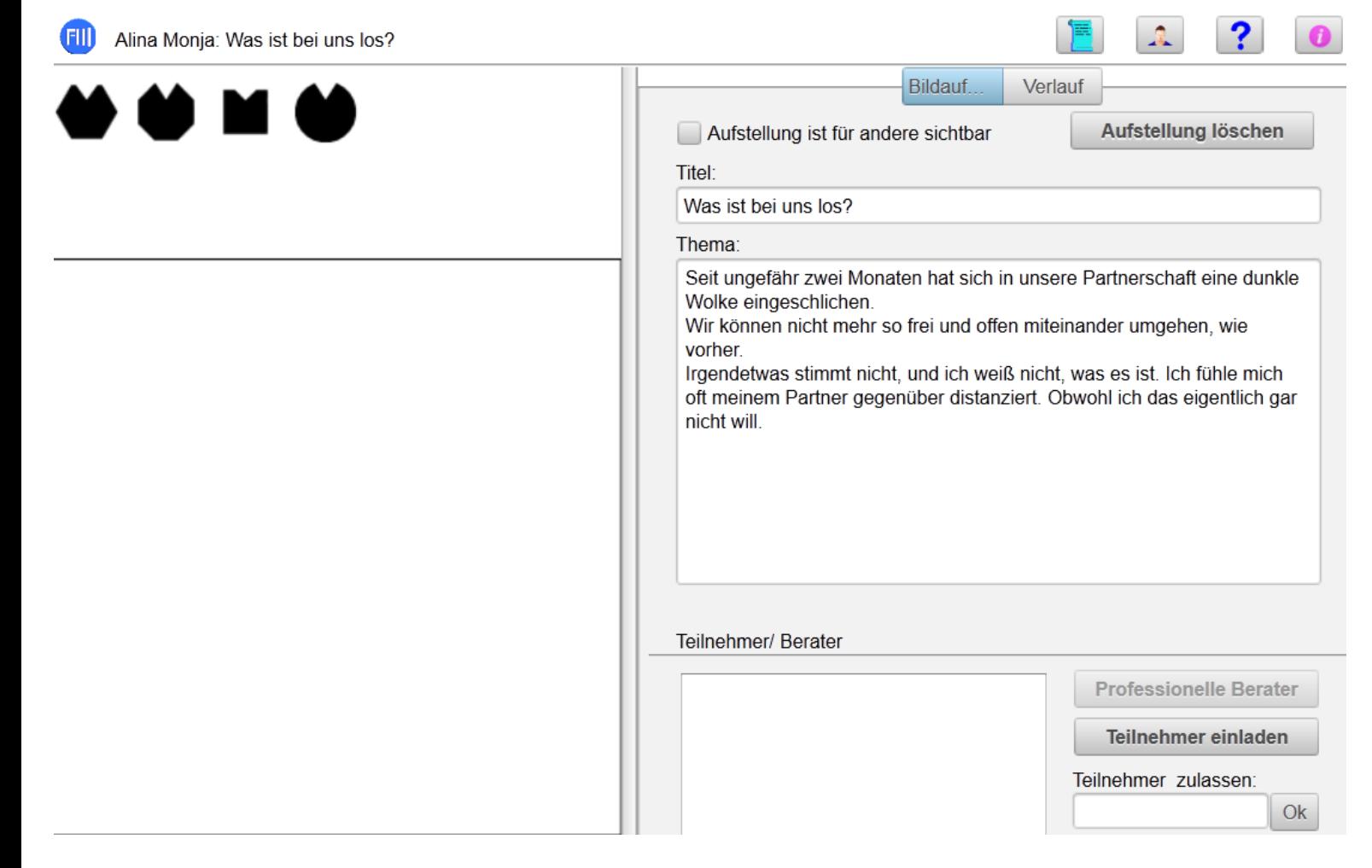

Nun stellt sie auf. Ganz einfach.

Ein Symbol für sich selbst (1) und ein Symbol für ihren Partner (2). Wie dies technisch geht, findest du in der Gebrauchsanweisung von UNIFEELING beschrieben.

Zuerst stellt sie ein Symbol für sich selbst auf und schreibt rechts die entsprechenden Texte dazu:

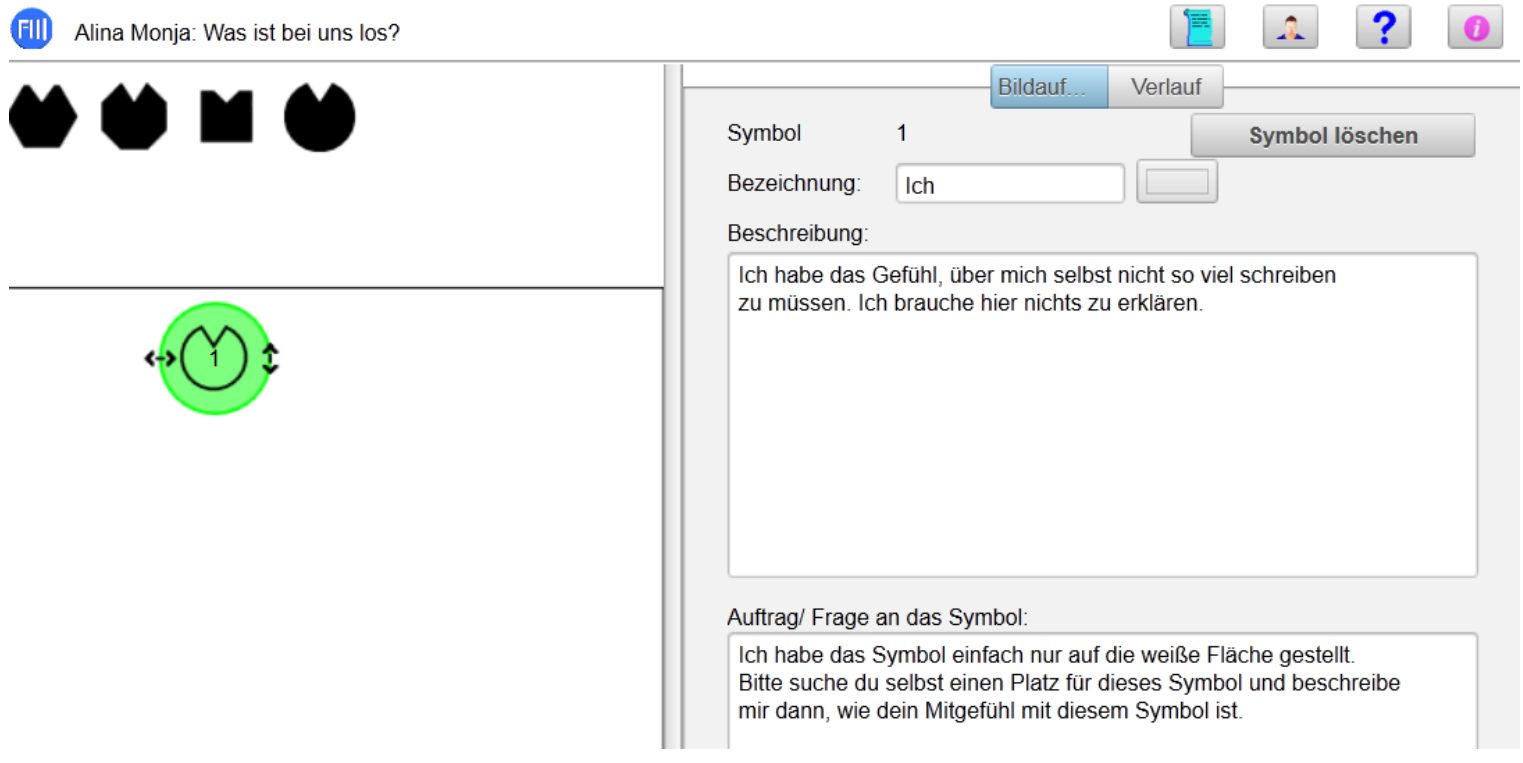

### Dann das Symbol für ihren Partner und die entsprechenden Texte dazu:

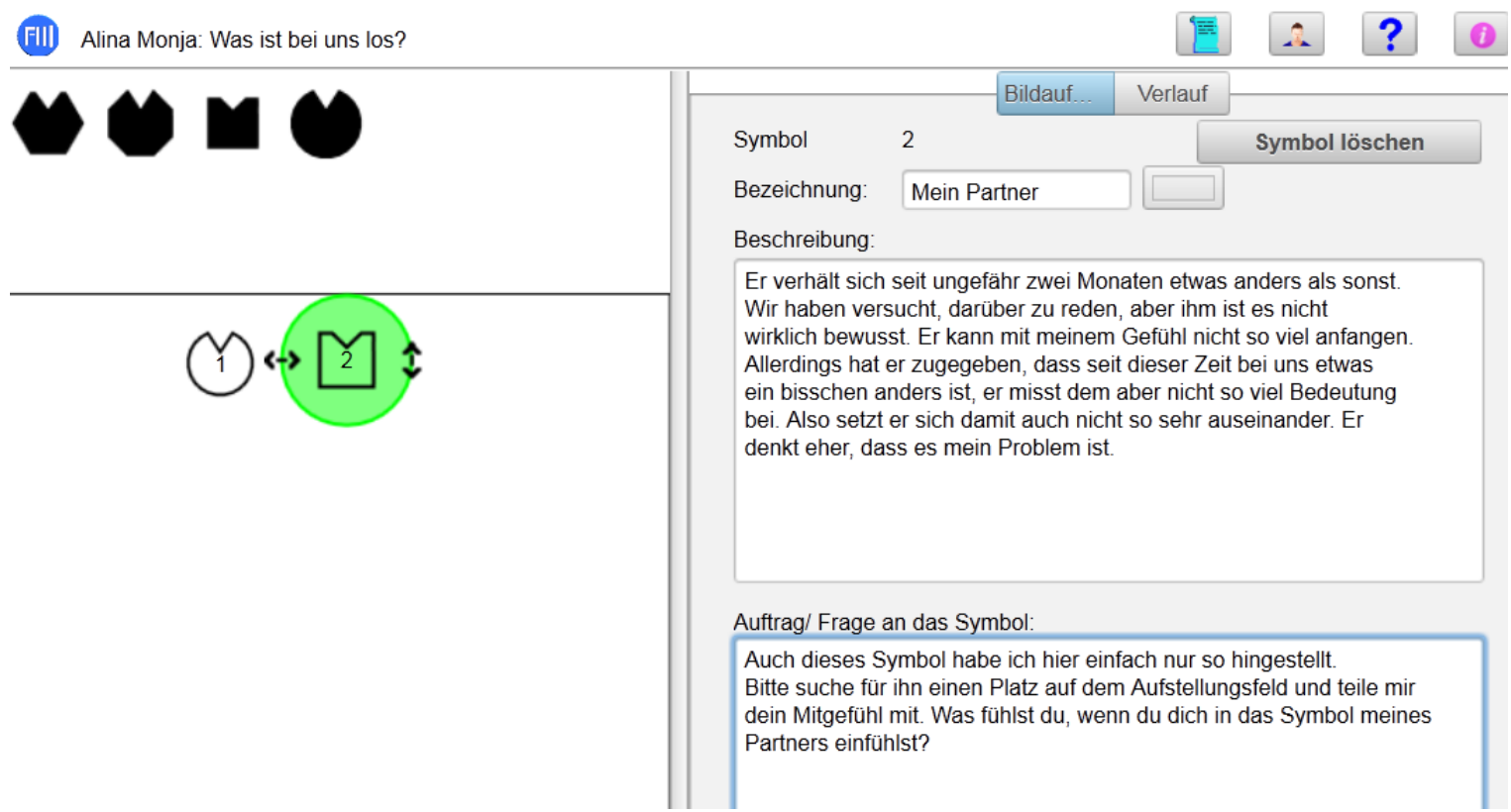

Anschließend gibt sie den Symbolen noch jeweils eine Farbe (siehe Gebrauchsanweisung) und bereitet die Aufstellung zum Einfühlen für andere vor:

1. Sie klickt auf das freie Feld, so dass kein Symbol mehr ausgewählt ist.

2. Dann klickt sie auf das freie Kästchen bei "Aufstellung ist für andere sichtbar" (Häkchen aktivieren) und 3. klickt sie auf "Veröffentlichen".

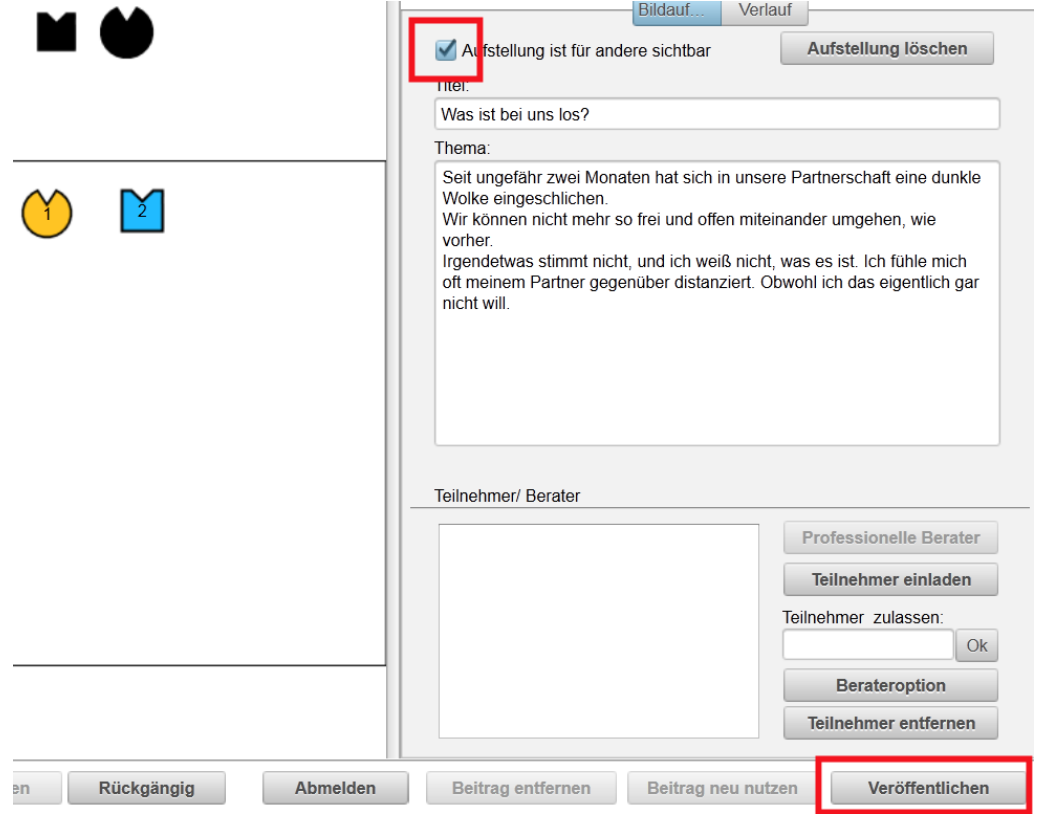

Dann entscheidet sie, wer sich in ihre Aufstellung einfühlen soll: Olaf. Und zwar in beide Symbole.

Also trägt sie bei "Teilnehmer zulassen" den Alias von Olaf ein. Anschließend klickt sie auf "ok". Der Alias Olaf erscheint in der Liste. Nun klickt sie in der Liste nochmal auf den Alias Olaf, damit er ausgewählt ist, und anschließend auf "Teilnehmer einladen".

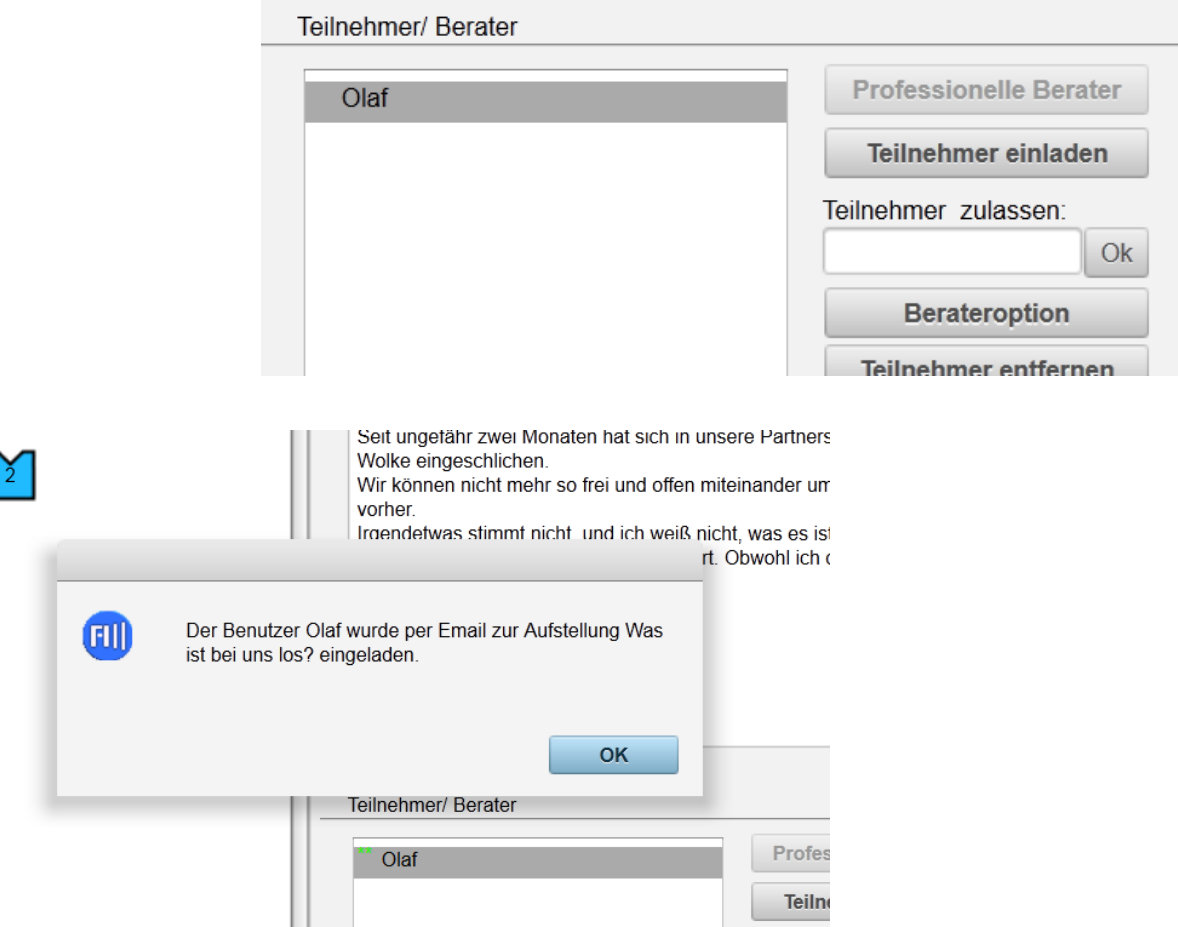

Jetzt kann sie nur noch abwarten, bis sie vom Programm UNIFEELING die Information erhält, dass alle Fragen beantwortet wurden. Diese Information kommt nur, wenn auch Fragen gestellt wurden (d.h. dass in dem Feld "Auftrag / Fragen an das Symbol" Texte eingegeben wurden).

Da sie aber auch Olafs Email-Adresse hat, kann sie sich außerhalb von UNIFEELING auch mit Olaf austauschen und nachfragen, wann er sich einfühlen wird, und ihn bitten, Bescheid zu geben, wenn er fertig ist.

Olaf bekommt von UNIFEELING eine Mail und klickt auf den Link, um Zugang zur Aufstellung von Alina zu erhalten. So sieht es aus Olafs Perspektive aus:

## Einladung zu UNIFEELING

Unifeeling An: Olaf Jacobsen: 30.12.2012 14:01

#### Lieber Olaf,

ich lade dich ein, mir auf UNIFEELING bei meiner Aufstellung mit dem Titel "Was ist bei uns los?" zu helfen. Klicke dazu auf folgenden Link, rufe meine Aufstellung auf und lies meine Fragen, die ich dort formuliert habe. Wenn du mir gerade nicht helfen kannst, gib mir bitte kurz Bescheid. Falls du hier auf den Link klickst und kannst bei UNIFEELING meine Aufstellung nicht mehr aufrufen, dann habe ich inzwischen die Aufstellung bewegt oder beendet. Ich danke dir für deine Bereitschaft. Link: http://www.online-aufstellen.com/? UOA7NgAGXpYqC18EkalAK5YAmEngAdFUZ1ZyenNrE+NwAEJ9mti8l8ts2h'

Lieben Gruss Alina

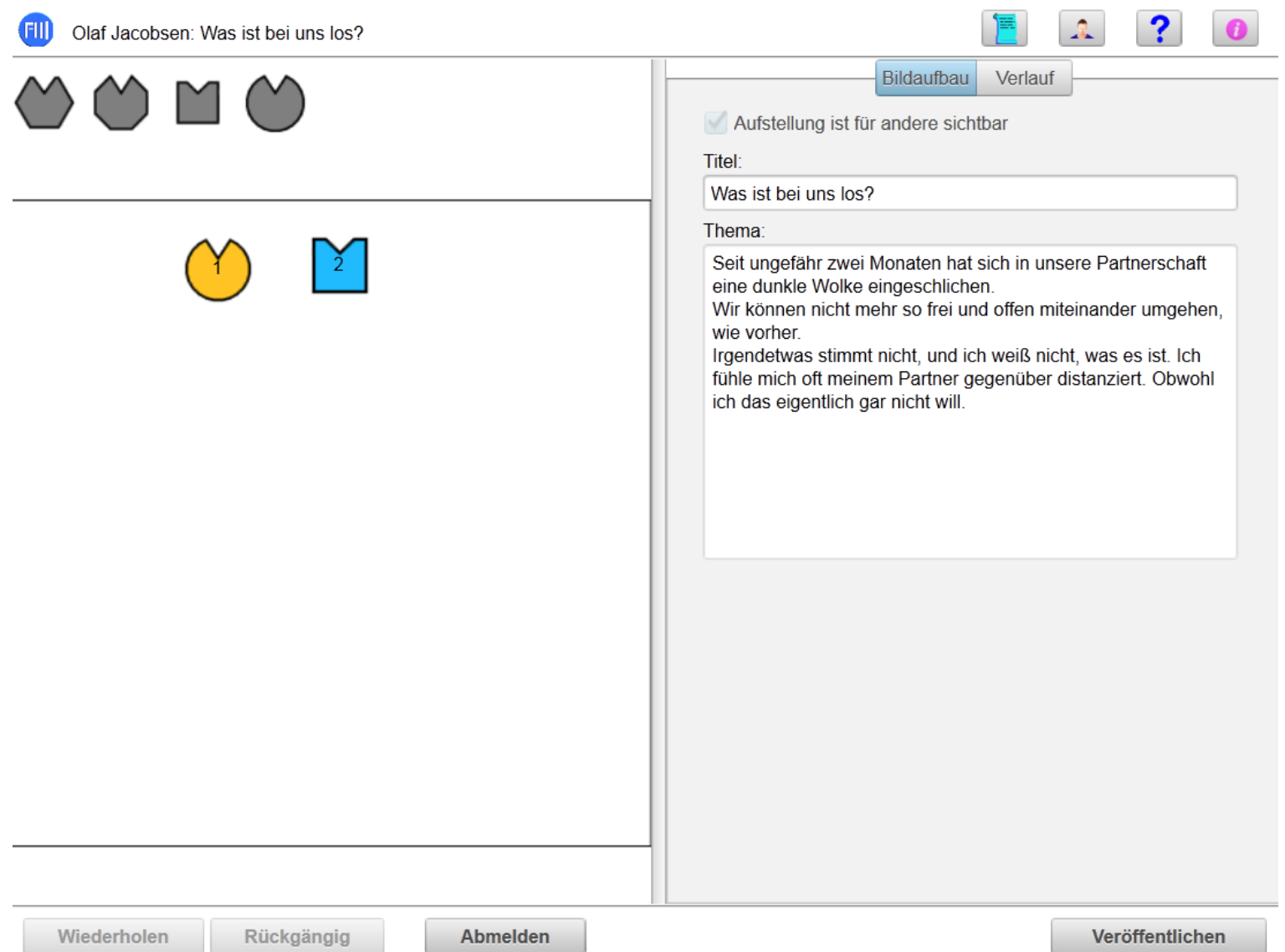

Olaf klickt auf das erste Symbol, um die Informationen dazu zu lesen.

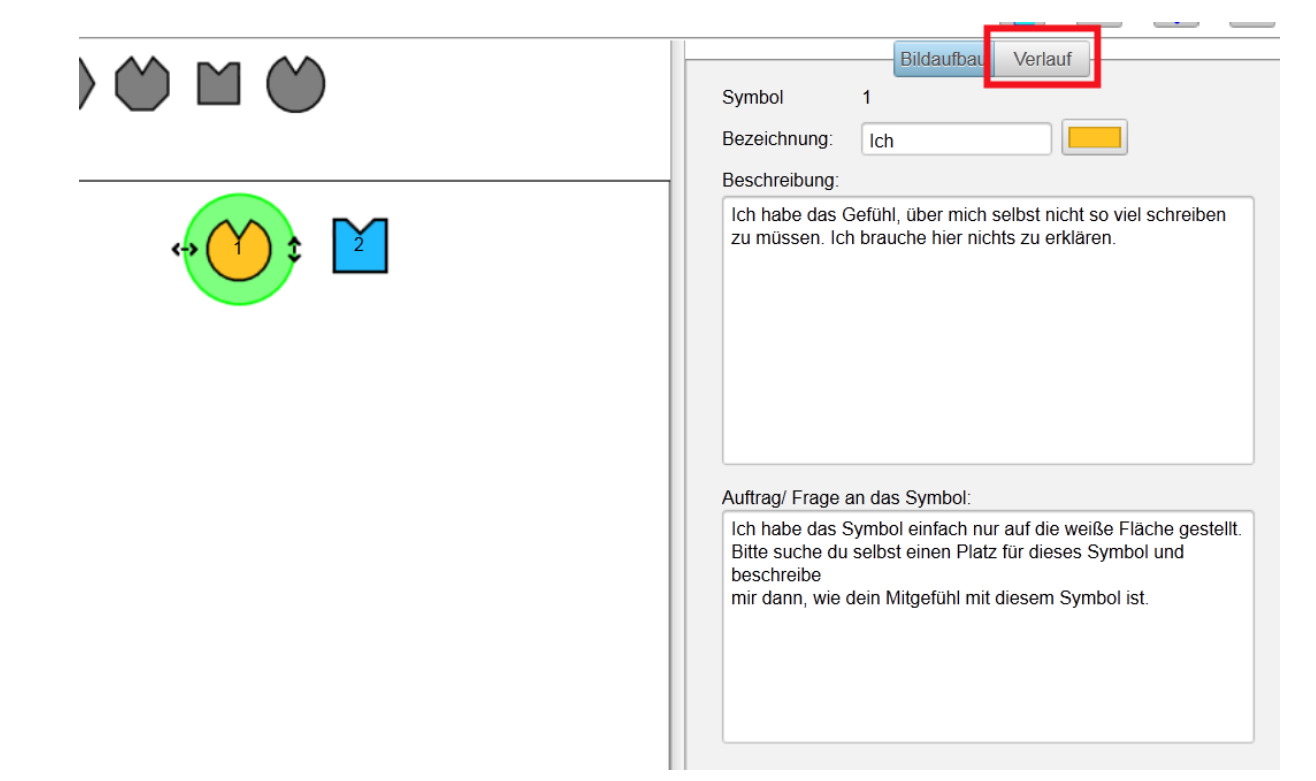

Dann klickt er auf das zweite Symbol und liest die Texte zum Partner. Anschließend klickt er auf das Feld "Verlauf", um mit seinem Einfühlen beginnen zu können.

Er klickt wieder auf Symbol 1 und findet unten rechts die entsprechende Frage / den entsprechenden Auftrag dazu.

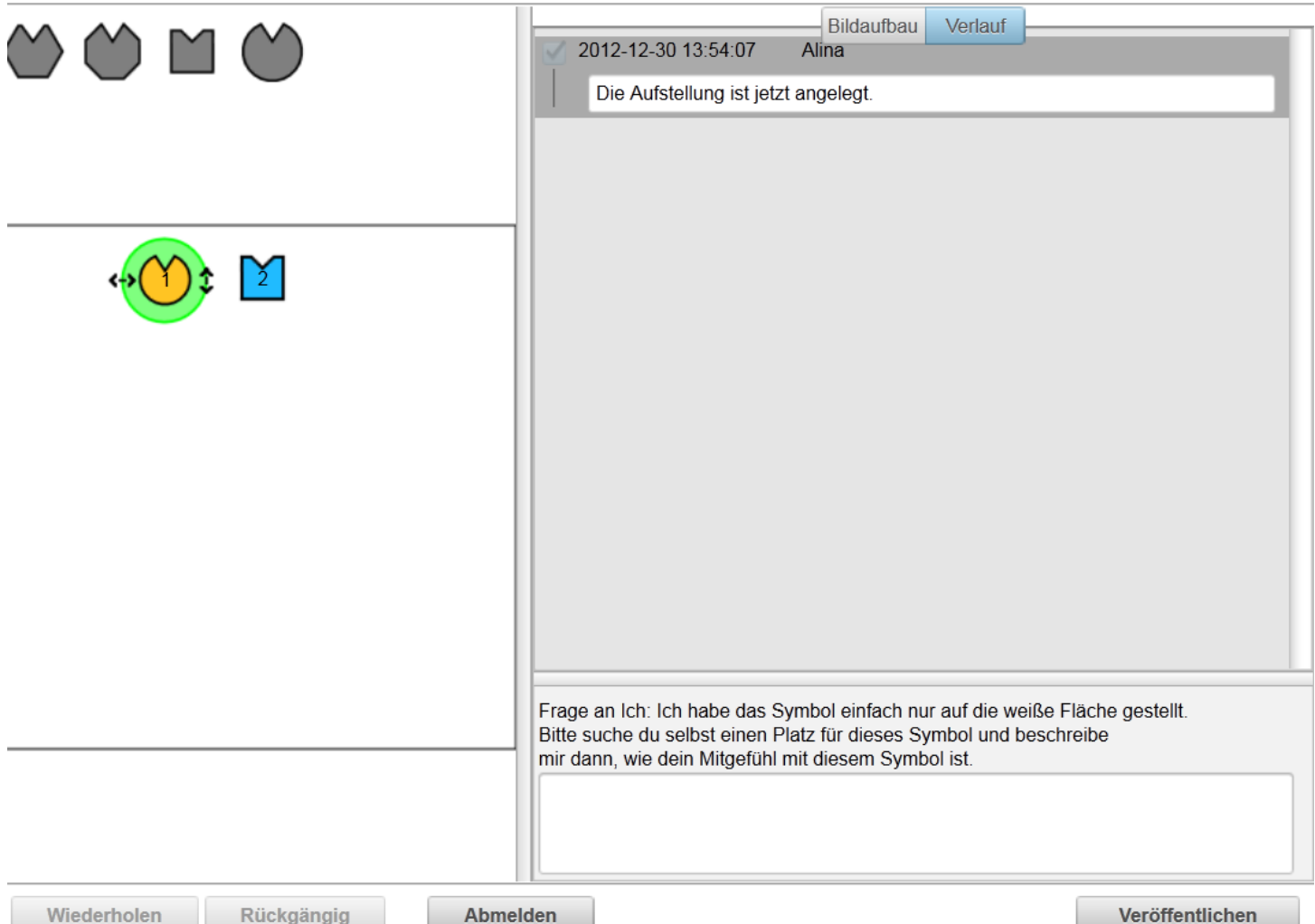

Nun stellt er beide Symbole auf (siehe Gebrauchsanweisung), klickt anschließend wieder das erste Symbol an, fühlt sich ein und schreibt alles in das freie Textfeld unten. Ist er mit dem Text fertig, drückt er als nächstes zuerst auf "Veröffentlichen".

Erst **nach dem VERÖFFENTLICHEN** klickt er das zweite Symbol an, um sich dort einzufühlen und einen Text dazu aufzuschreiben.

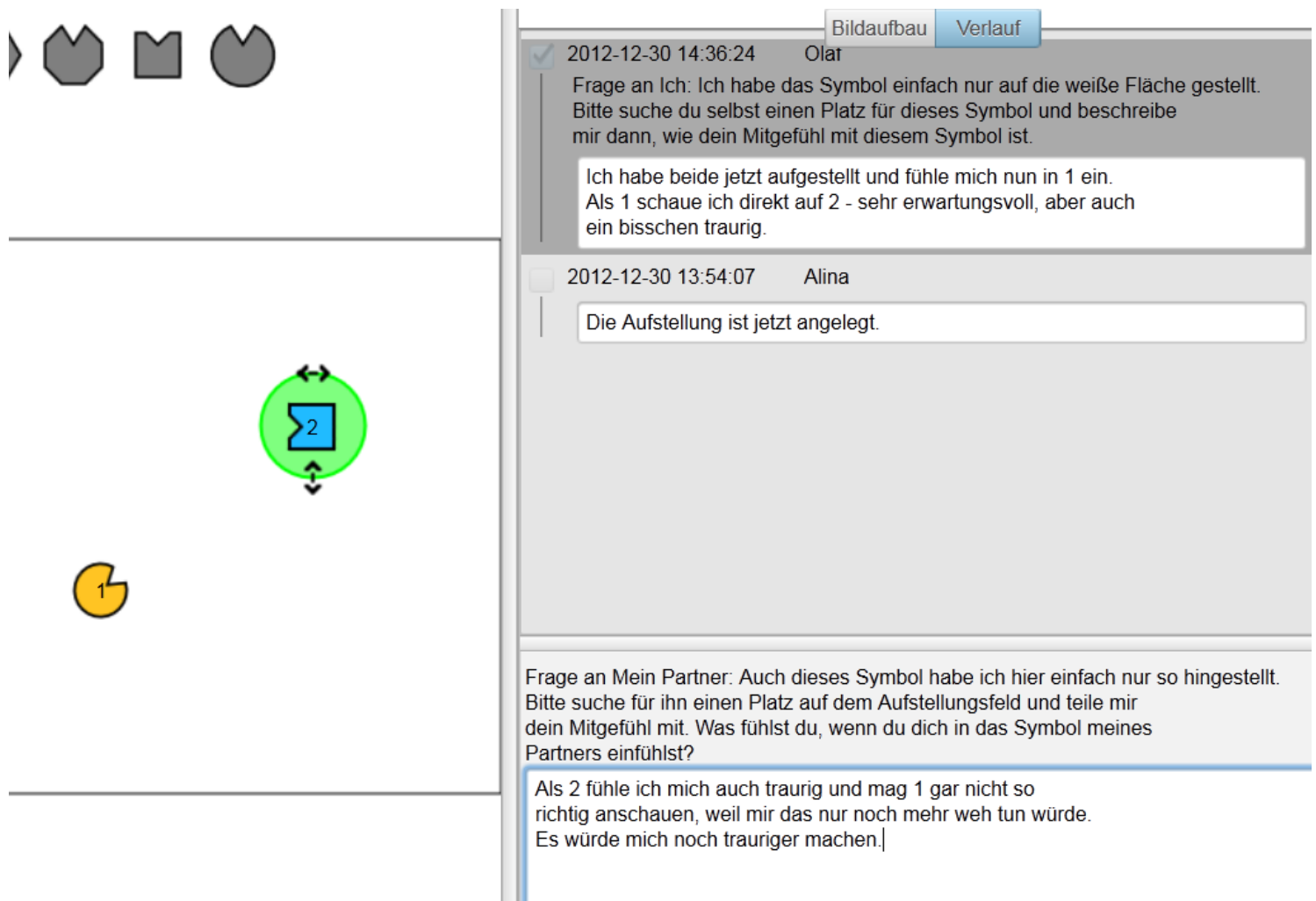

Hat er die Antwort für das zweite Symbol fertig, klickt er wieder auf "Veröffentlichen" und möchte dann aber noch einen allgemeinen Kommentar abgeben. Dazu klickt er einfach nur in das freie Aufstellungsfeld, damit kein Symbol ausgewählt ist, und kann nun rechts unten einen Kommentar schreiben, der keinem Symbol zugeordnet ist. Er hat das Gefühl, nun noch ein lösendes Element dazustellen zu wollen, um genauer erfühlen zu können, welche Hintergründe die Trauer von beiden haben könnte. Dies schlägt er Alina vor:

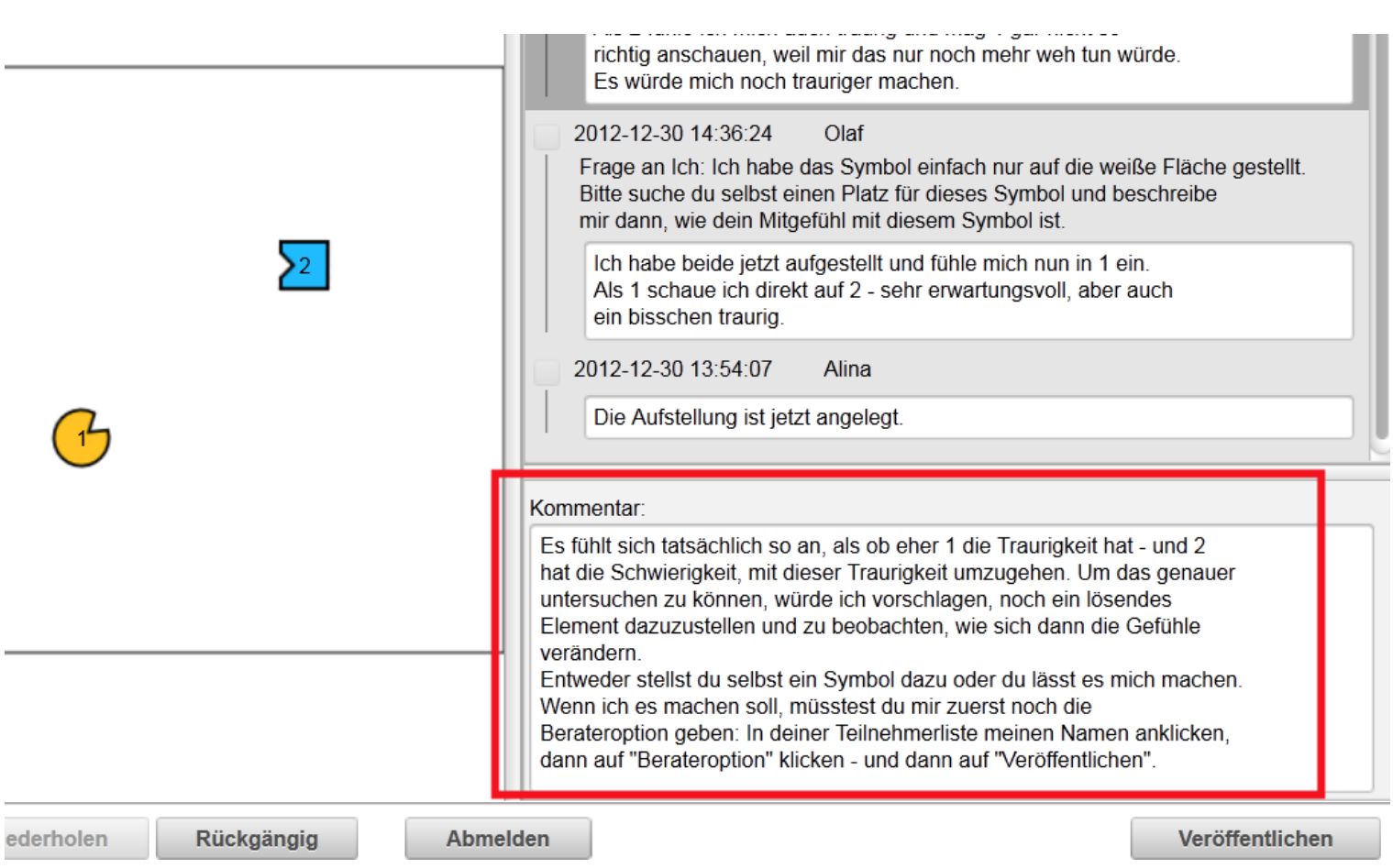

Alina gibt ihm die Beraterfunktion. Sie klickt in ihrer Liste auf seinen Alias, auf

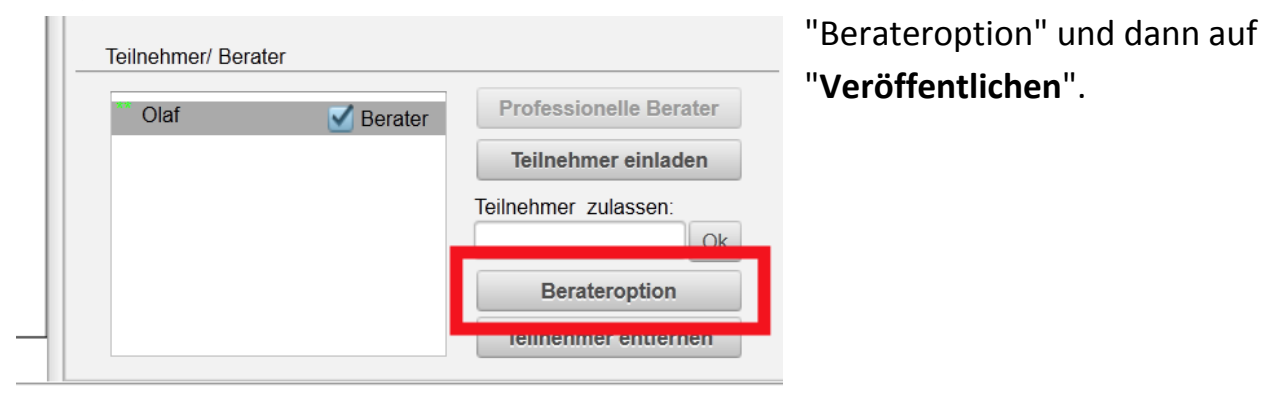

Nun muss Olaf die Aufstellung schließen, sie neu aufrufen (aus der Liste aller Aufstellungen) und hat jetzt die Möglichkeit, neue Symbole auf das Feld zu ziehen und sich einzufühlen.

Der weitere Verlauf der Aufstellung ist in der folgenden Bilderreihe zu sehen:

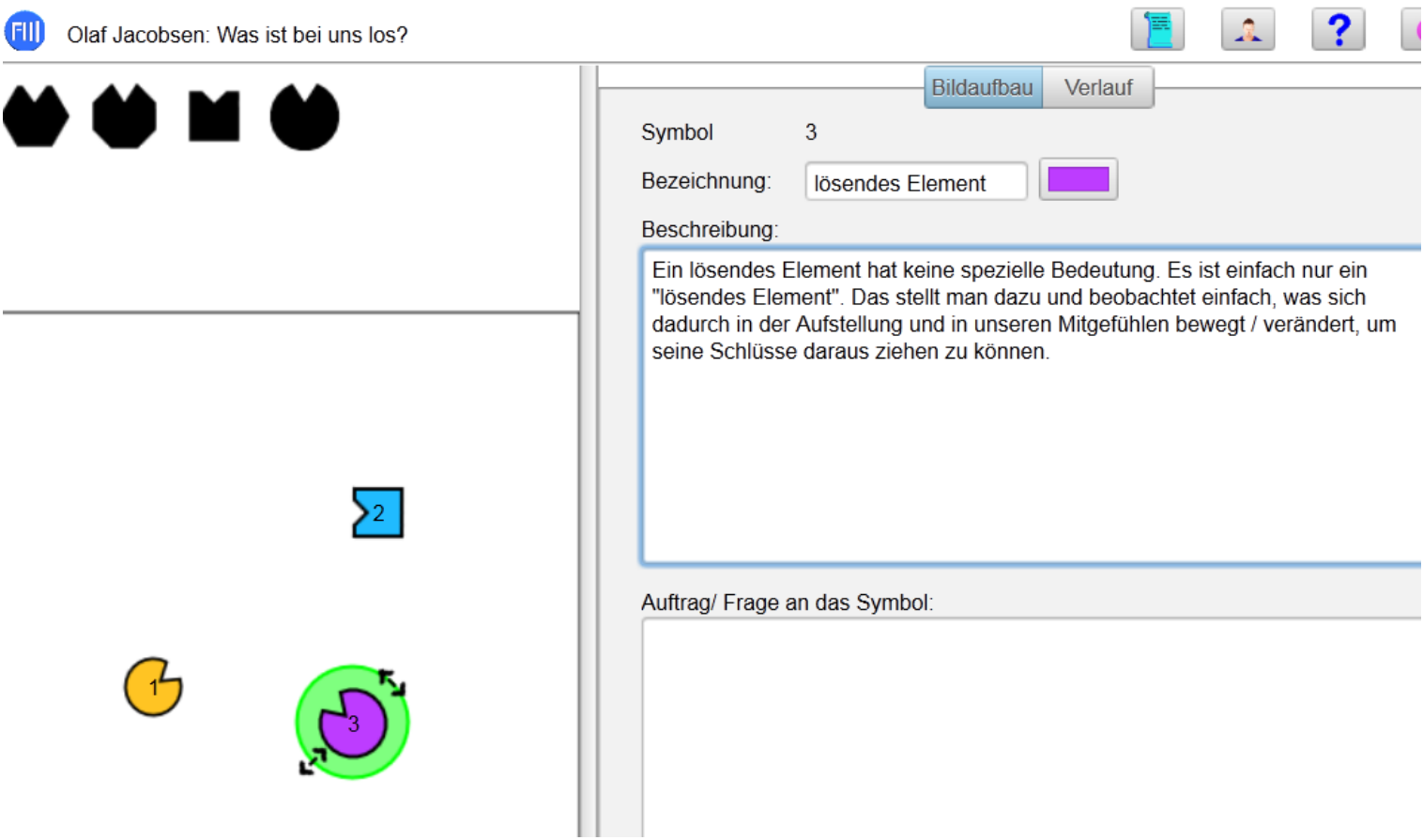

In der hier vorhandenen Bilderreihe steht in Zukunft der aktuelle Text zum Bild immer oben rechts:

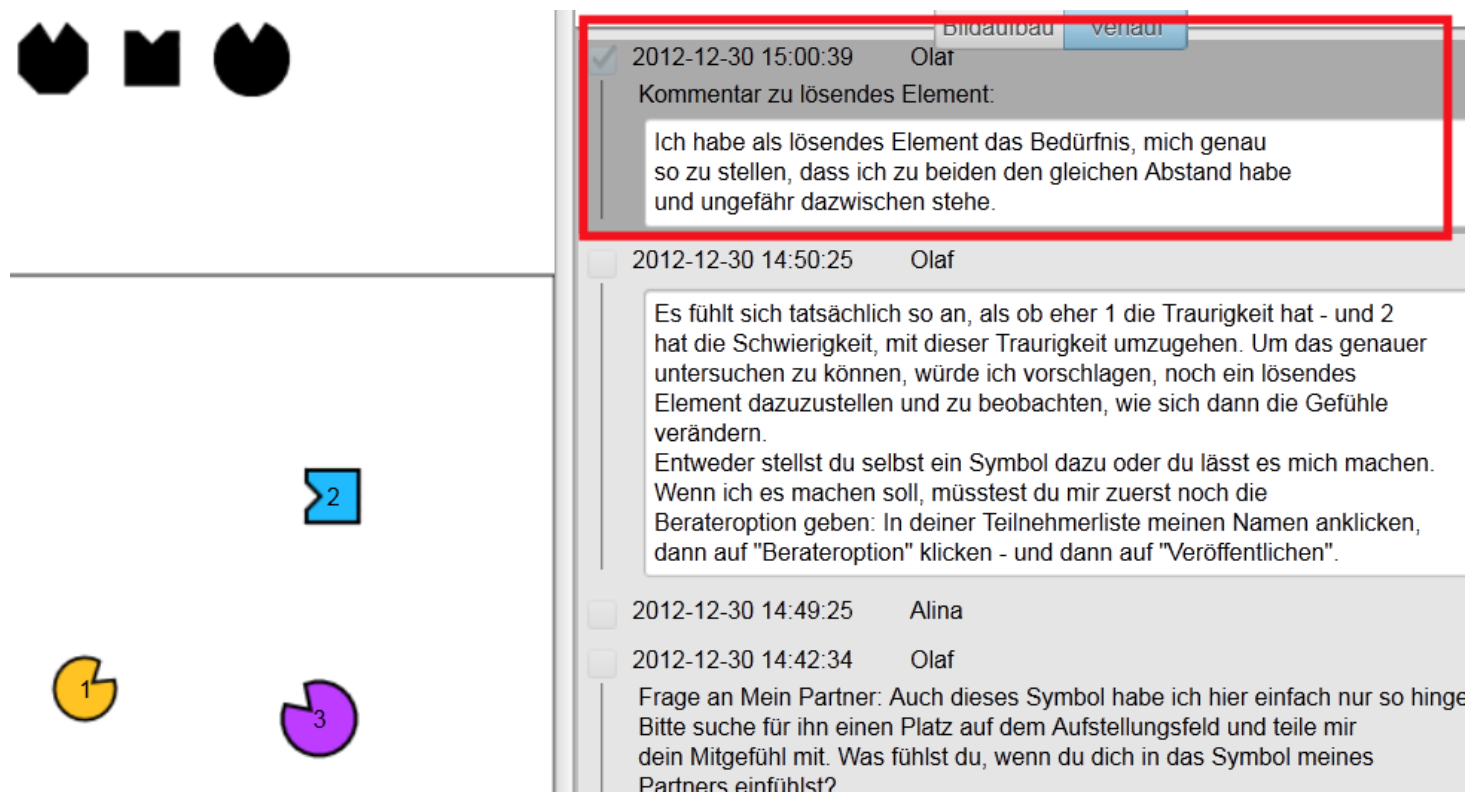

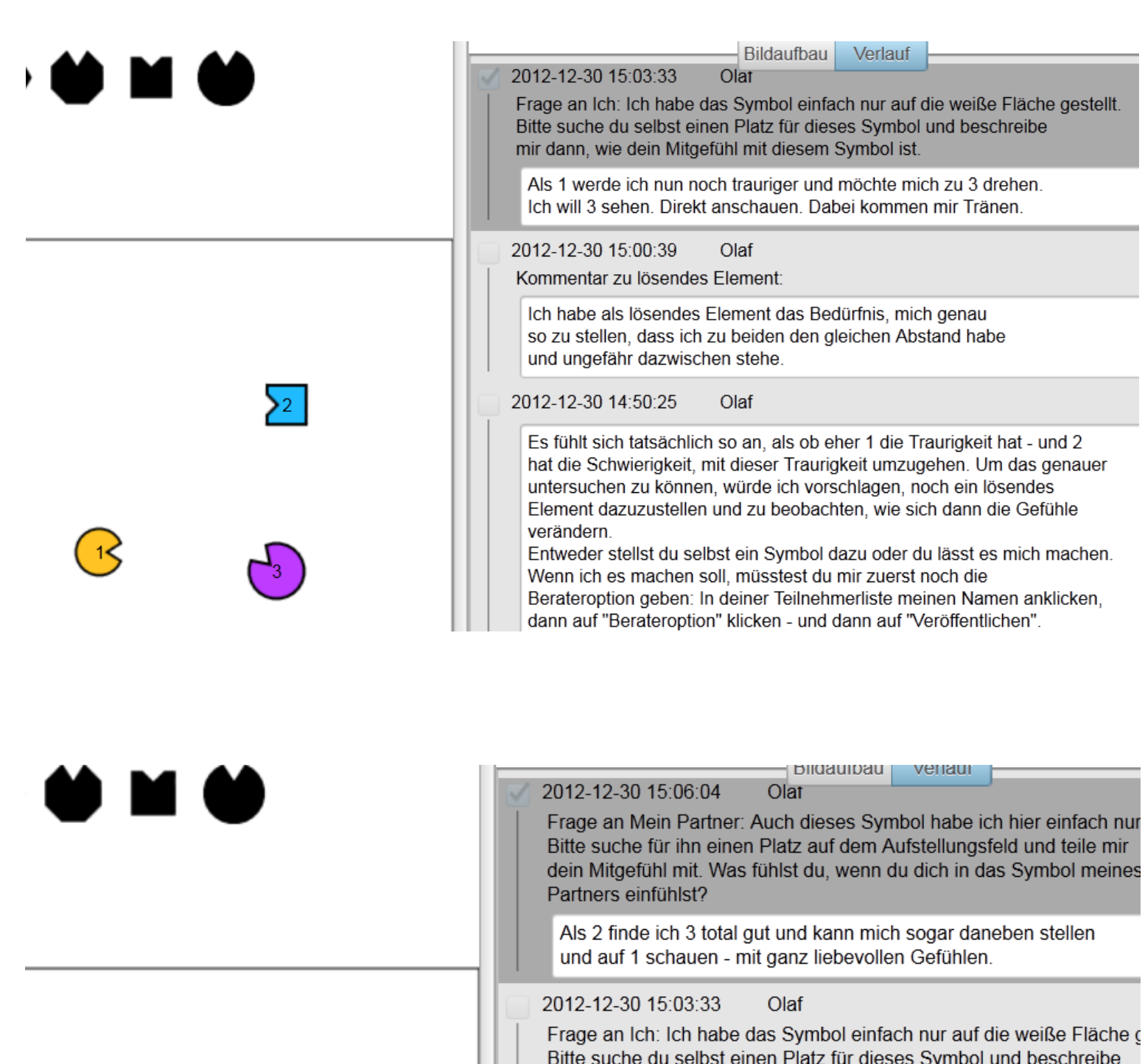

Als 1 werde ich nun noch trauriger und möchte mich zu 3 drehen. Ich will 3 sehen. Direkt anschauen. Dabei kommen mir Tränen.

mir dann, wie dein Mitgefühl mit diesem Symbol ist.

2012-12-30 15:00:39 Olaf

Kommentar zu lösendes Element:

Ich habe als lösendes Element das Bedürfnis, mich genau so zu stellen, dass ich zu beiden den gleichen Abstand habe und ungefähr dazwischen stehe.

 $\mathcal{M}$  and  $\mathcal{M}$ 

 $\overline{\Gamma}$  is defined as a proportional contract of the definition of the  $\overline{\Gamma}$ 

2012-12-30 14:50:25 Olaf

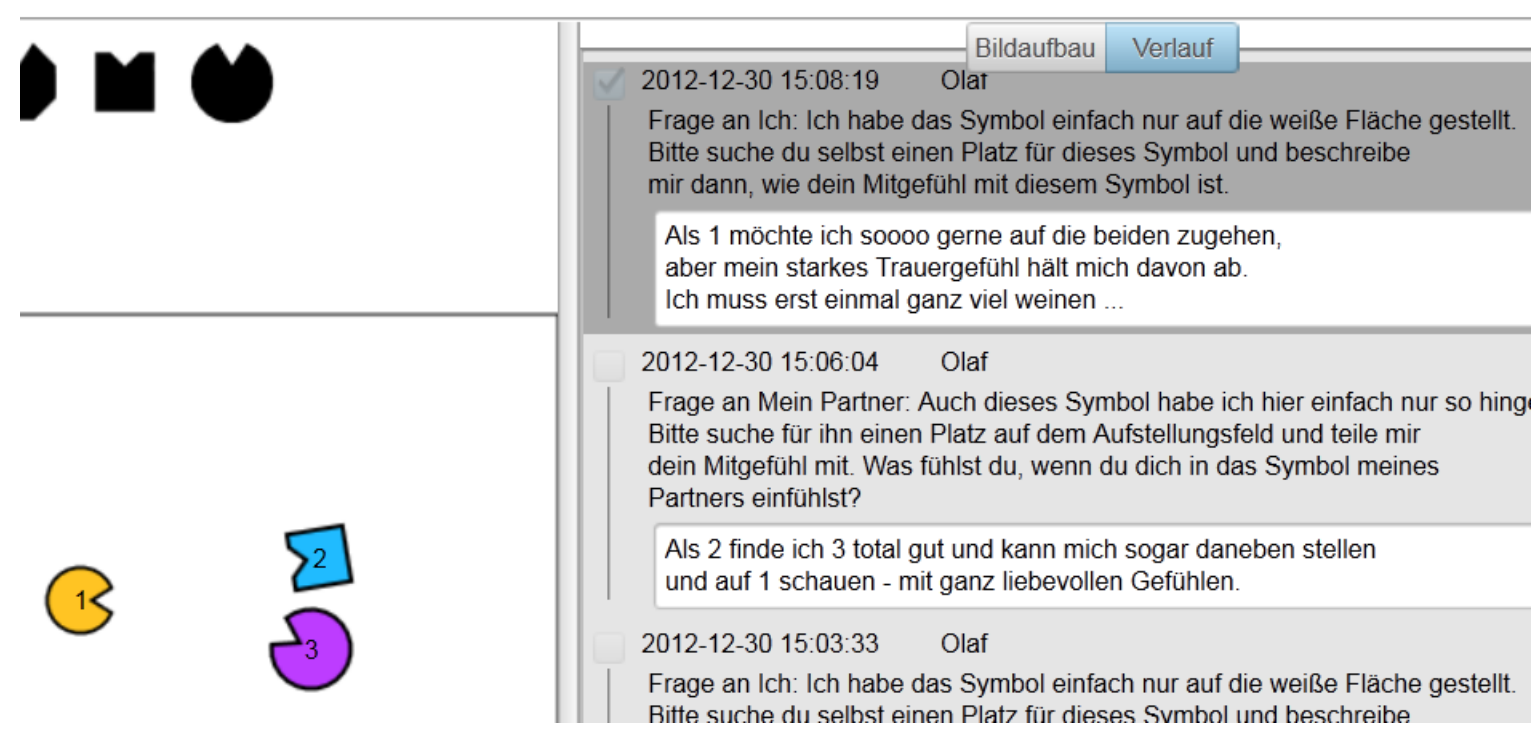

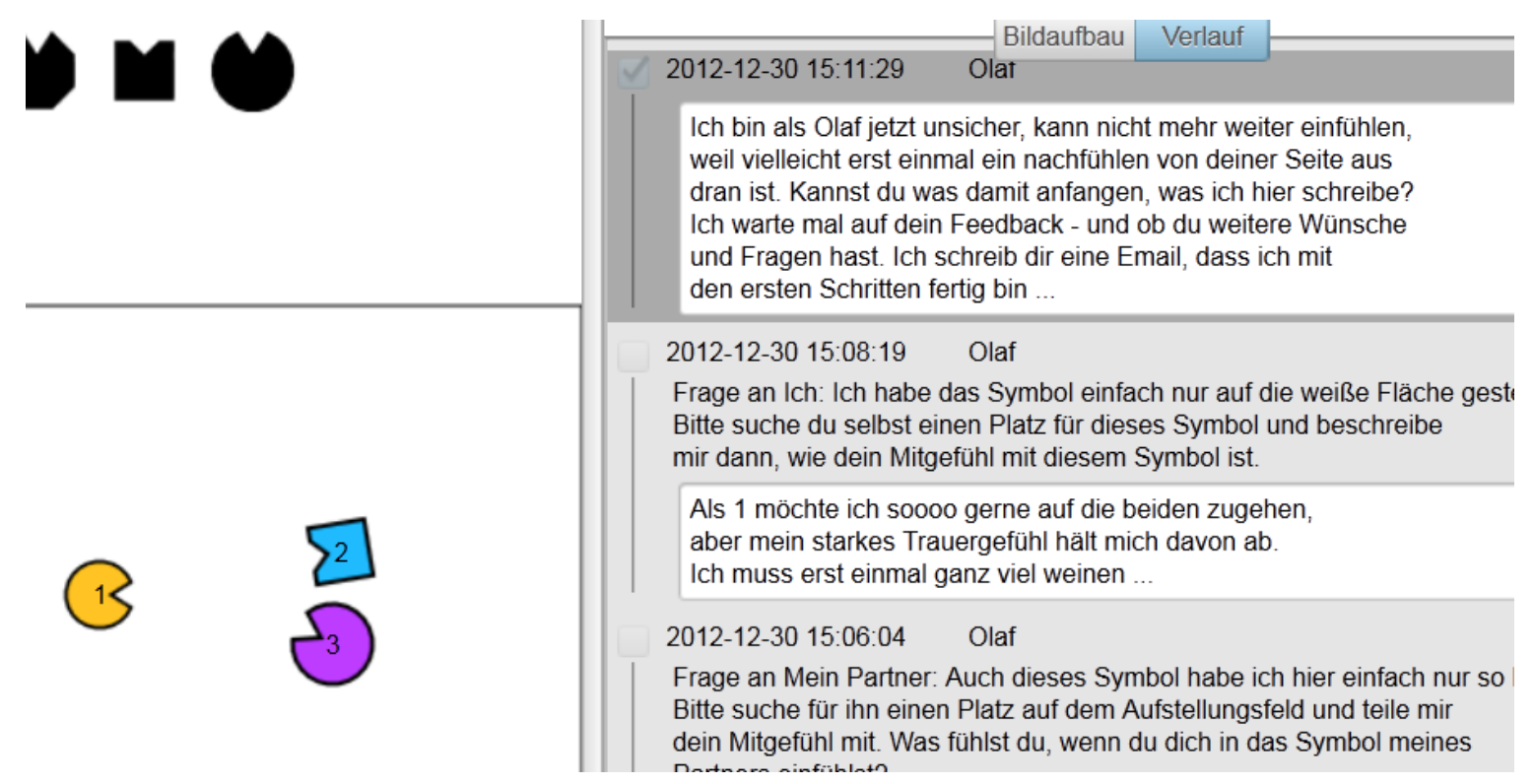

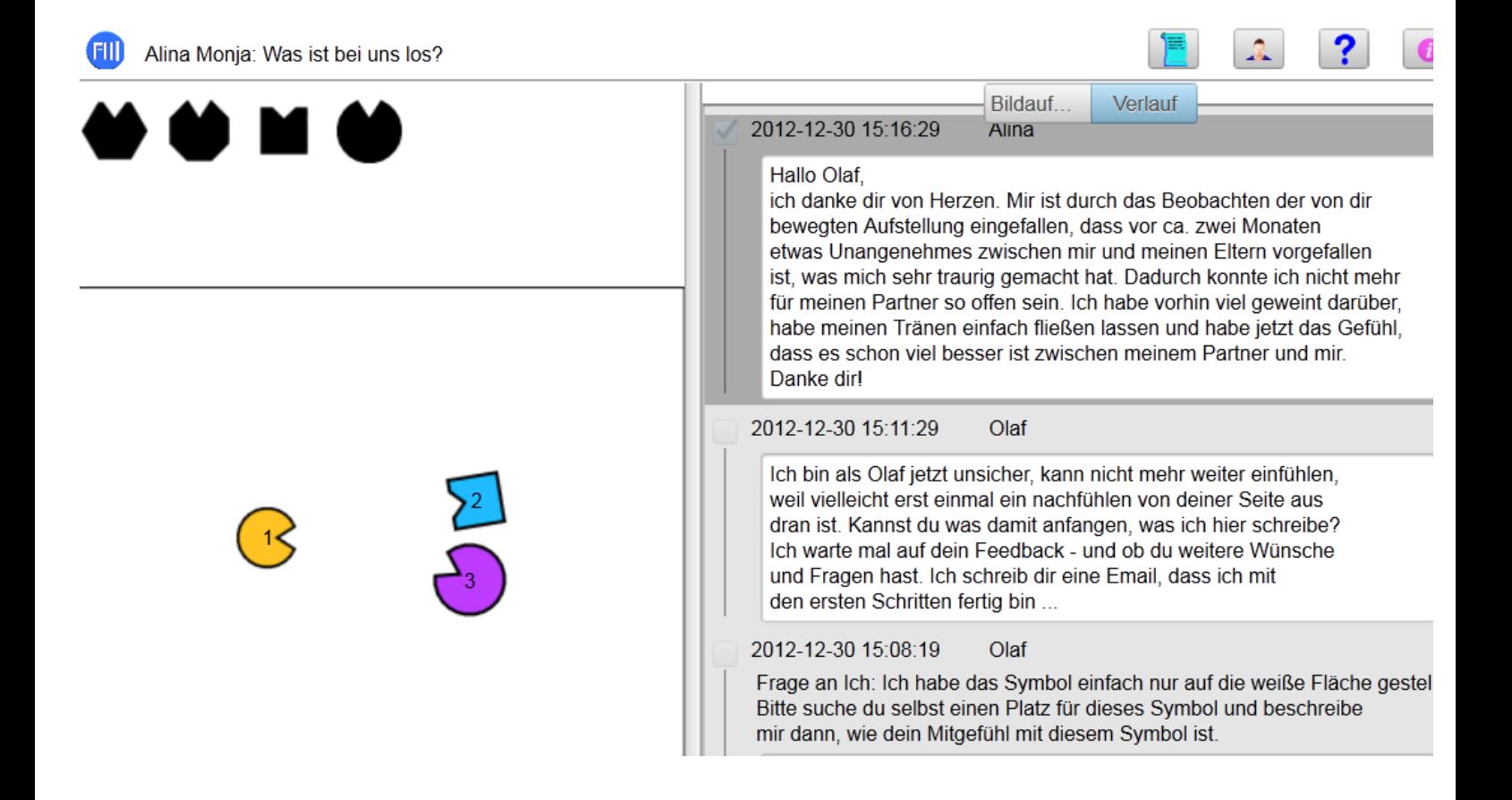

Durch dieses intuitive Mitfühlen von Olaf wurde in Alina eine Erinnerung geweckt, die ihr geholfen hat, eine unverarbeitete Situation nachträglich zu verarbeiten. Diese unverarbeitete Situation hatte unbewusst zwischen ihr und ihrem Partner gewirkt – obwohl die beiden keine Auseinandersetzung hatten. Nun war wieder viel mehr Nähe zwischen beiden möglich.

Dies war eine Beispielaufstellung. Es "muss" aber nicht immer emotional und tiefgehend verlaufen. Man kann auch genauso gut Aufstellungen machen, um sich ganz "normale" Fragen im Alltag zu beantworten:

- Soll ich mit meinem Vermieter Frieden schließen oder mir eher eine neue Wohnung suchen? Was macht mehr Sinn oder hat bessere Chancen?
- Soll ich mich für Job A oder Job B bewerben? Welche Firma hat das bessere Charisma?
- Sind auch Vorhersagen von Sportergebnissen möglich? So, wie die "Orakel-Krake Paul" bei der Fußballweltmeisterschaft 2010 fast alle Ergebnisse richtig vorausgesagt hatte?

Viel Erfolg, Resonanz und Vergnügen beim Experimentieren mit UNIFEELING!